# **Google** 의 검색 엔진 최적화 초보자 가이드

버전 1.1, 2008 년 11 월 13 일에 게시됨

Google 의 검색 엔진 최적화 초보자 가이드에 오신 것을 환영합니다. 이 문서는 원래 Google 내 사원 들에게 도움이 되고자 제작되었지만 검색 엔진 최적화에 대해 생소하거나 사용자와 검색엔진에 보다 친화 적인 웹 사이트의 제작을 원하는 웹마스터 여러분들 또한 많은 도움이 되리라 생각합니다. 물론 이 글을 통하여 제공되어지는 것은 "어떻게 하면 자동으로 구글 검색 상위에 등록될 수 있을까?" 에 대한 답변이 아닌, 여러가지 모범사례를 통한, 검색 엔진이 콘텐츠를 크롤링하고 색인을 생성하는 작 업을 쉽게 수행할 수 있는 효과적인 방법입니다.

웹사이트의 일부를 약간만 변경하는 것으로도 검색 엔진이 최적화되는 경우가 자주 있습니다. 이러한 변경을 개별적으로 보면 미세한 변화에 불과하지만 다른 최적화 요소와 결합되면 사이트의 방문자들 의 경험과 검색엔진 결과의 성능에 상당한 영향을 미칠 수 있습니다. 여기서 다뤄질 대부분의 내용은 모든 웹 페이지의 필수 요소이므로 이미 익숙한 내용이겠지만, 많은 경우에 이러한 것들이 최대한 활 용 되고 있지 못하고 있습니다.

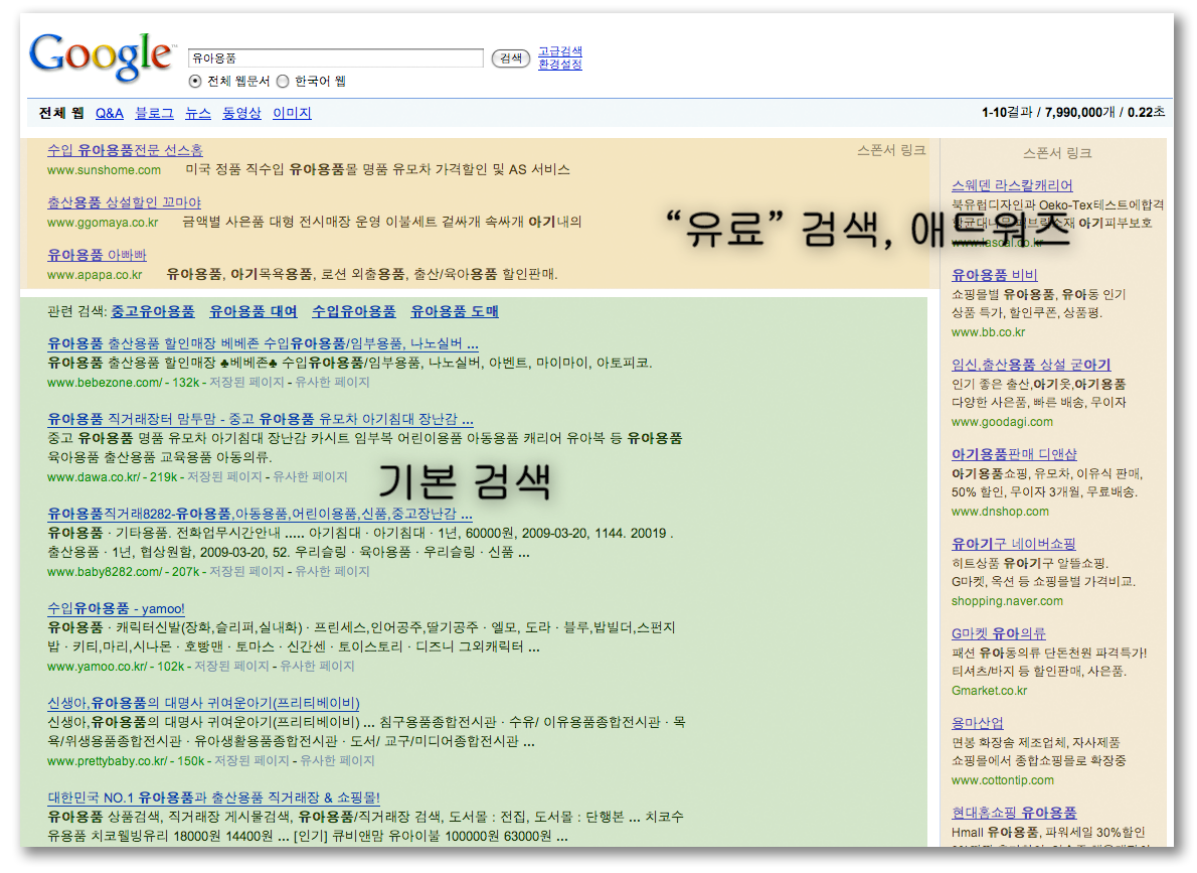

검색 엔진 최적화는 기본 검색결과에만 영향을 미치며 *Google* 애드워즈와 같은 유료 또는 *"*스 폰서*"* 결과에는 영향을 미치지 않습니다*.* 

이 가이드의 제목에 "검색 엔진"이라는 단어가 들어 있기는 하지만 최적화 결정을 내릴 때에는 사이트 방문자에게 무엇이 가장 중요한지를 맨 먼저 고려해야 합니다. 이들은 콘텐츠의 주요 소비자이며 검 색 엔진을 사용하여 콘텐츠를 찾습니다. 검색 엔진의 기본 결과에서 상위에 지정되기 위해 지엽적인

작업에만 너무 집중하면 원하는 결과가 나오지 않을 수도 있습니다. 검색 엔진 최적화는 검색 엔진에 노출될 때 되도록 사이트에 대한 좋은 인상을 주기 위한 작업입니다.

예를 들어 설명하는 것이 좋을 것 같아 이 가이드 전체에서 보고 따라할 수 있는 가상의 웹사이트를 만들었습니다. 각 주제마다 다루고 있는 내용을 설명하기 위해 사이트에 대한 충분한 정보를 덧붙였 습니다. 다음은 예제로 사용할 사이트에 대한 몇 가지 배경 정보입니다.

- 웹사이트/상호: "비몬의 유아용품 세상" (저자의 애칭으로 만든 가상의 사이트 입니다.)
- 도메인 이름: bmonsbabyworld.com
- 주요 내용: 온라인 유아용품 판매, 대여 및 육아 관련 정보 안내
- 크기: 소규모(250 페이지 이하)

사용자의 사이트는 이보다 작거나 클 수도 있고 완전히 다른 콘텐츠를 제공하겠지만 아래에 설명된 최적화 주제는 사이트의 규모와 종류에 관계없이 모든 사이트에 적용될 것입니다.

이 가이드가 사용자에게 웹사이트 개선 방법에 대한 신선한 아이디어를 줄 수 있기를 바랍니다. 또한 Google 웹마스터 [도움말 포럼에](http://www.google.com/support/forum/p/Webmasters?hl=en) 질문, 의견 및 성공사례를 올려주시기 바랍니다.

# 고유하고 정확한 페이지 제목 만들기

title 태그는 사용자와 검색 엔진에 특정 페이지의 주제를 알려줍니다. <title> 태그는 HTML 문서의 <head> 태그 내에 있어야 합니다. 각각의 페이지마다 고유한 제목을 만드는 것이 이상적입니다.

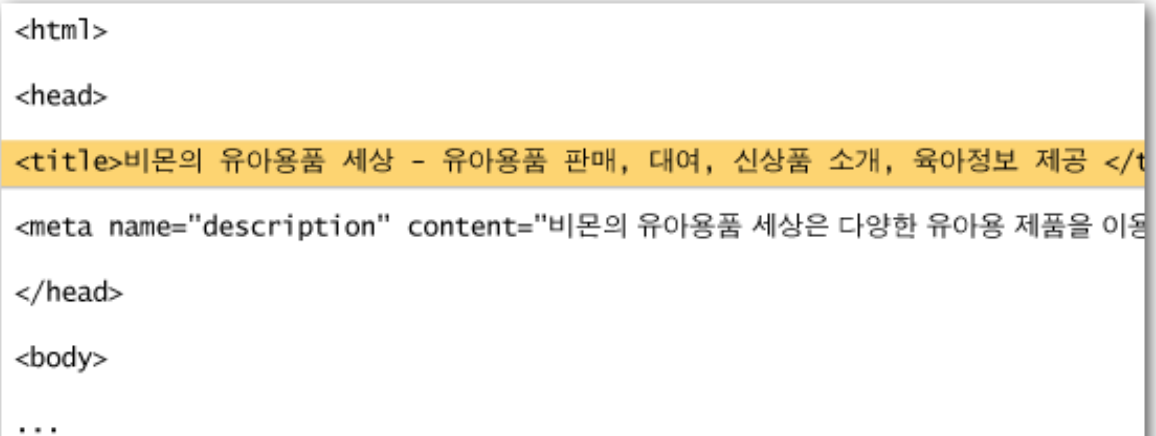

상호와 *3* 가지 주요 관심 분야가 나열된 유아욤품 사이트의 메인 페이지 제목

문서가 검색결과 페이지에 나타나면 title 태그의 콘텐츠는 주로 결과의 첫 번째 행에 나타납니다. 여러 부분으로 구성된 Google [검](http://googlekoreablog.blogspot.com/2008/10/blog-post_23.html)색결과에 아직 익숙하지 않다면 Google 엔지니어인 Matt Cutts 가 만든 <u>검</u> <u>색결과 페이지의 구조</u> 동영상과 Google [검색결과](http://www.google.com/support/bin/static.py?page=searchguides.html&ctx=results) 다이어그램(영문) 을 보는 것이 좋습니다. 사용자가 찾고 있는 것이 페이지의 주제와 밀접한 연관이 있다는 것을 효과적으로 나타내기 위하여, 사용자의 검색어가 제목에 있다면 해당 단어는 굵게 강조되어 나타날 것 입니다.

사이트 첫 페이지의 제목에는 웹사이트/상호가 나열될 수 있으며 업체의 실제 위치나 몇 가지 주요 관 심 분야 또는 서비스와 같은 다른 중요 정보가 포함될 수도 있습니다.

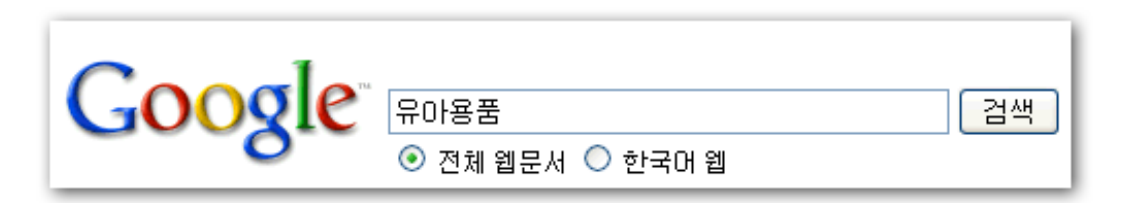

사용자가 *[*유아용품*]*으로 검색 수행

비몬의 **유아용품** 세상 - **유아용품** 판매, 대여, 신상품 소개, 육아정보 제공 비몬의 유아용품 세상은 다양한 유아용 제품을 이용자 여러분께 최상의 가격으로 판매 및 대여 가능 하도록 항상 보유하고 있습니다. 또한 새로운 뮤아용품 안내 및 유익한 육아정보를 제공 ... www.bmonsbabyworld.com/ - 237k - 저장된 페이지 - 유사한 페이지.

위에서 제작한 사이트의 첫 페이지*(root* 페이지*)*가 결과로 표시되는 경우*,* 제목이 첫 번째 행에 나열됨*(*사용자가 입력한 검색어가 굵게 강조되어 있음*)* 

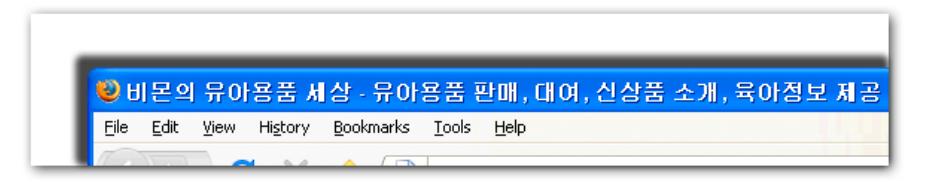

사용자가 결과를 클릭하여 페이지를 방문하면 페이지 제목이 브라우저의 맨 위에 나타남

사이트에서 하위 페이지들의 제목은 해당 페이지의 핵심 내용을 정확하게 설명하며 사이트의 이름이 나 상호를 포함할 수도 있습니다.

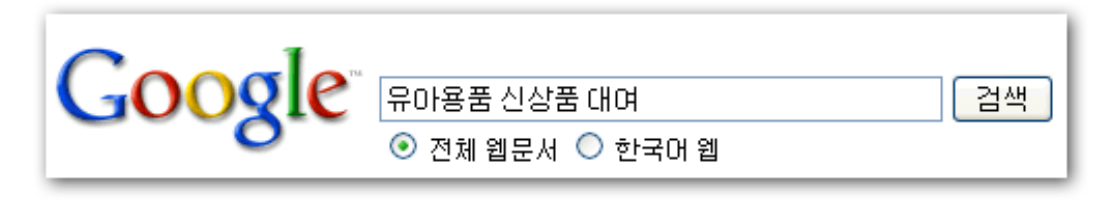

사용자가 *[*유아용픔 신상품 대여*]*로 검색 수행

#### 이달의 **유아용품 신상품 대여**품목 안내 - 비몬의 **유아용품** 세상

매달 신상품 및 인기상품을 준비하여 이용자 여러분께서 보다 나은 품목을 대여 또는 구매 하실 수 있도록 준비하고 있습니다. 제공되는 뮤**아용품**에 대한 자세한 제품별 ... www.bmonsbabyworld.com/rental/monthly-brand-new-items - 132k - 저장된 페이지 - 유사한 페이지

검색과 관련된 특정 내용이 제목에 포함된 사이트의 하위 페이지가 결과로 나타날 경우

#### 페이지 **title** 태그에 권장하는 내용

• 페이지의 콘텐츠를 정확하게 설명 - 페이지 내용의 주제를 효과적으로 설명하는 제목을 선택 합니다.

피해야 할 사항:

- 페이지 내용과 관련이 없는 제목 선택
- "제목 없음" 또는 "새 페이지 1"과 같이 기본 제목이나 모호한 제목 사용
- 페이지마다 고유한 **title** 태그 만들기**-** 페이지마다 고유한 title 태그가 있는 것이 효과적입니다. 이것은 사이트의 서로 다른 페이지를 구별할 수 있습니다.

피해야 할 사항:

- 사이트의 모든 페이지 또는 대다수의 페이지에 하나의 title 태그 사용
- 간략하면서 설명적인 제목 사용 제목은 간결하고 설명적이어야 합니다. 제목이 너무 길면 검 색결과에 일부분만 표시됩니다.

피해야 할 사항:

- 사용자에게 도움이 되지 않는 지나치게 긴 제목 사용
- title 태그에 불필요한 키워드를 많이 삽입

# **"description"** 메타 태그 사용

페이지에 description 메타 태그를 사용하면 Google 및 다른 검색 엔진에서 페이지 정보의 요약 내용 (내용 미리보기)을 볼 수 있습니다. 페이지 제목에는 몇몇 단어 또는 구문을 사용하지만 페이지의 description 메타 태그에는 1-2 개의 문장이나 짧은 단락을 사용할 수 있습니다. Google 웹마스터 도구 에는 description 메타 태그가 너무 짧거나, 너무 길거나 또는 너무 여러 번 반복되었는지 알려주는 편 리한 [콘텐츠 분석](http://googlewebmastercentral.blogspot.com/2007/12/new-content-analysis-and-sitemap.html) 섹션이 있습니다. <title> 태그와 마찬가지로 description 메타 태그는 HTML 문서의 <head> 태그 내에 위치합니다.

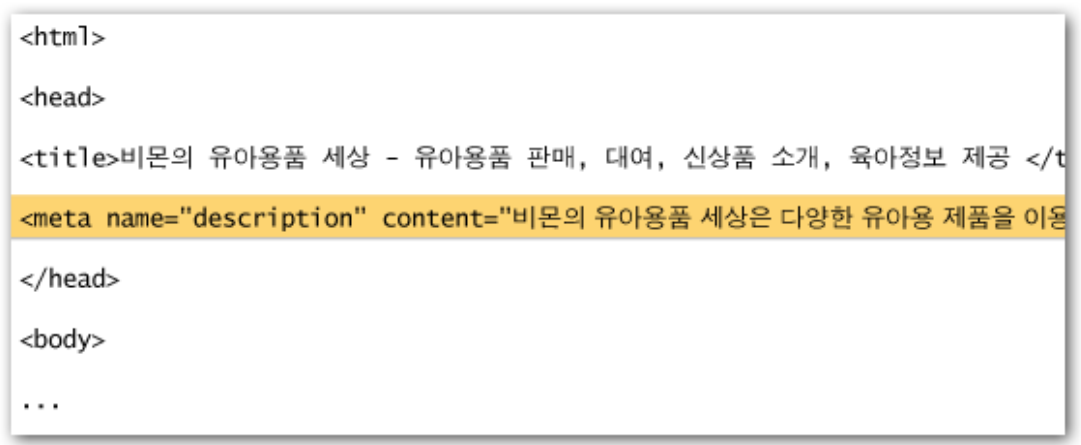

사이트에서 제공하는 서비스에 대한 간략한 개요를 보여주는 홈페이지의 *description* 메타 태그 시작 부분

Description 메타 태그는 Google 검색시, 이 페이지 내용 미리보기로 사용할 수도 있으므로 중요합니 다. 여기서 "사용할 수도"라고 표현한 것은 페이지에 표시되는 텍스트가 사용자 검색과 잘 일치되는 경우에는 Google 이 이 텍스트 관련 부분을 내용 미리보기로 사용할 수 있기 때문입니다. 또는 사이트 가 [오픈 디렉토리 프로젝트](http://www.dmoz.org/) (Open Directory Project) 목록에 있는 경우 Google 이 이 목록에 있는 사 이트 설명을 사용할 수도 있습니다( 검색 엔진이 ODP [데이터를 표시하지 못하게 하는 방법](http://www.google.com/support/webmasters/bin/answer.py?answer=35264) 확인 하시 기 바랍니다). Google 이 내용 미리보기에 사용할 좋은 텍스트를 찾지 못할 수 있으므로 각 페이지에 항상 description 메타 태그를 추가하는 것이 좋습니다. 웹마스터 센터 블로그에는 <u>보다 나은</u> description [메타 태그로 내용 미리보기를 개선하는 방법](http://googlewebmastercentral.blogspot.com/2007/09/improve-snippets-with-meta-description.html)(영문) 에 대해 설명하는 게시물이 있습니다.

내용 미리보기는 검색결과에서 페이지 제목 아래쪽, URL 위쪽에 나타납니다.

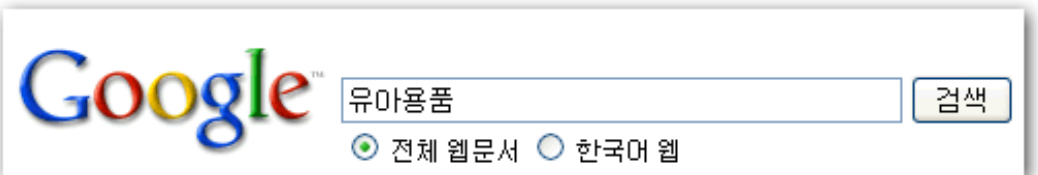

사용자가 *[*유아용품*]*으로 검색 수행

비몬의 **유아용품** 세상 - **유아용품** 판매, 대여, 신상품 소개, 육아정보 제공 비몬의 **유아용품** 세상은 다양한 유아용 제품을 이용자 여러분께 최상의 가격으로 판매 및 대여 가능 하도록 항상 보유하고 있습니다. 또한 새로운 뮤아용품 안내 및 유익한 육아정보를 제공 ... www.bmonsbabyworld.com/ - 237k - 저장된 페이지 - 유사한 페이지

내용 미리보기로 사용된 *description* 메타 태그의 일부와 함께 첫 페이지가 결과로 나타나게 됩 니다*.* 

페이지의 내용과 사용자가 찾고 있는 검색 내용이 일치 하는지의 판단을 돕기 위하여 사용자의 검색

어에 있는 단어가 내용 미리보기에 포함되어 있으면 굵게 강조되어 나타납니다.

다음은 또 다른 예입니다. 이번에는 기사가 포함된 하위 페이지(고유한 description 메타 태그가 있음) 에서 description 메타 태그의 내용 미리보기를 보여드리겠습니다.

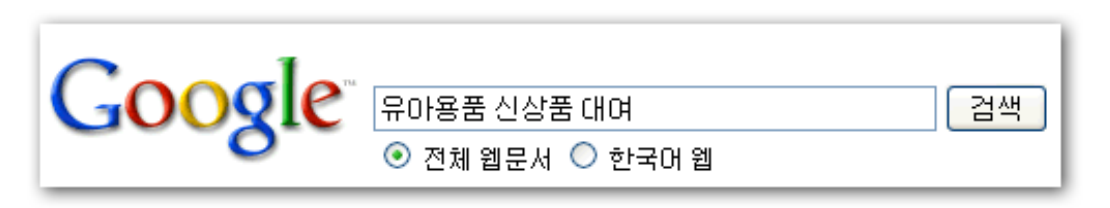

사용자가 *[*유아용품 신상품 대여*]*로 검색 수행

이달의 **유아용품 신상품 대여**품목 안내 - 비몬의 **유아용품** 세상 매달 신상품 및 인기상품을 준비하여 이용자 여러분께서 보다 나은 품목을 대여 또는 구매 하실 수 있도록 준비하고 있습니다. 제공되는 **뮤아용품**에 대한 자세한 제품별 ... www.bmonsbabyworld.com/rental/monthly-brand-new-items - 132k - 저장된 페이지 - 유사한 페이지

고유한 *description* 메타 태그를 내용 미리보기로 사용하는*,* 하위 페이지 중 하나가 결과로 나타 나는 경우

#### **description** 메타 태그에 권장하는 내용

• 페이지의 콘텐츠를 정확하게 요약 - description 메타 태그를 검색결과에서 내용 미리보기로 보 게 되는 경우 사용자에게 정보와 관심을 유도할 효과적인 요약을 작성합니다.

피해야 할 사항:

- 페이지의 콘텐츠와 관련이 없는 description 메타 태그 작성
- "이것은 웹 페이지입니다" 또는 "유아용품에 대한 페이지" 등과 같은 일반적인 설명 사용
- 키워드만의 나열
- description 메타 태그에 문서의 전체 내용을 복사하여 붙여넣음

• 각 페이지에 고유한 설명 사용 **-** 페이지마다 다른 **description** 메타 태그를 사용하면 도메인에 서 여러 페이지를 검색하는 경우 특히 유용합니다**(**예**:** Google 의 site: [을 사용한](http://www.google.com/intl/ko/help/features.html#domain) 검색). 사이트 에 수천 또는 수백만 페이지가 있는 경우 description 메타 태그를 일일이 작성한다는 것은 불가능합니다. 이 경우 각 페이지의 콘텐츠를 바탕으로 description 메타 태그를 자동으로 생 성할 수 있습니다.

피해야 할 사항:

• 사이트의 모든 페이지 또는 많은 페이지에 하나의 description 메타 태그 사용

### **URL** 의 구조 개선

웹사이트의 문서에 효과적인 카테고리와 파일 이름을 만들면 사이트를 더 잘 정리할 수 있을 뿐 아니 라 검색 엔진이 문서를 크롤링하기도 쉬워집니다. 또한 해당 콘텐츠에 링크하려고 하는 사용자를 위 해 URL 을 더 쉽고 친화적으로 만들 수 있습니다. 알아볼 수 있는 단어가 거의 없는 지나치게 길고 암 호같은 URL 은 방문자가 사용을 꺼릴 수 있습니다.

http://bmonsbabyworld.com/folder1/1089574/x1/0000000023a.htm

사용자가 이해하기 어려울 수 있는 유아용품 사이트의 페이지 *URL* 

이러한 URL 은 모호하고 친숙하지 않게 느껴질 수 있으며 URL 을 기억하거나 이 URL 로 연결되는 링 크를 만들기 어려울 수도 있습니다. 특히 URL 에 알 수 없는 매개변수가 많이 표시된 경우에, 사용자 는 URL 의 일부분이 불필요하다고 생각하여, 링크시 일부분을 빠뜨려 링크가 깨질 수도 있습니다.

몇몇 사용자는 해당 페이지의 URL 을 앵커 텍스트 (사이트를 링트하는데 사용되는 단어 또는 문구)로 사용하여 페이지에 링크할 수도 있습니다. URL 에 관련 단어가 들어 있는 경우에는 ID 또는 이상한 이 름의 매개변수가 들어 있는 경우보다 사용자와 검색 엔진에 페이지에 대한 더 많은 정보를 제공합니 다.

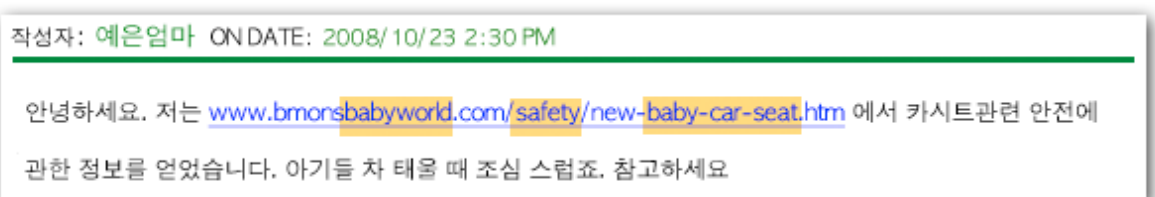

위에서 표시된 단어는 링크를 따라가기 전에 사용자나 검색 엔진에게 대상 페이지가 어떤 내용 인지에 대해 정보를 제공할 수 있슴*.*

마지막으로 문서 URL 은 Google 검색결과의 일부로 문서 제목과 내용 미리보기 아래에 표시됩니다. 제목과 내용 미리보기처럼 사용자의 검색어에 있는 단어가 검색결과에서 URL 에 포함되어 있으면 굵 게 강조표시됩니다.

다음은 도메인 내에서 유아용 카시트에 대한 기사가 있는 페이지의 URL 을 표시하는 또 다른 예입니 다. URL 에 단어가 있으면 "www.bmonsbabyworld.com/article/102125/ "와 같은 ID 번호보다 검색 사 용자의 흥미를 끌 수 있습니다.

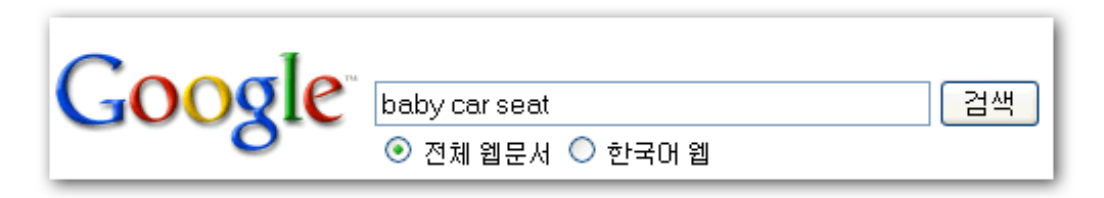

사용자가 *[baby car seat]*으로 검색 수행

유아용 카시트 안전관련 안내 - 비몬의 유아용품 세상 사랑하는 아기의 위하여 최상의 안전 보조 장치인 카시트, 단순한 유아욤품과는 달리 아기들의 나이 와 신체에 알맞는 카시트를 선택하기 위한 안전검증은 필수 입니다. 자세한 안전 정보... www.bmonsbabyworld.com/safety/new-baby-car-seat.htm - 21개 - 저장된 페이지 - 유사한 페이지

*URL* 에 페이지 내용이 반영된*,* 하위 페이지가 결과로 나타남

Google 은 복잡한 구조를 포함하여 모든 유형의 URL 구조를 크롤링하는 데 능숙하지만, URL 을 가능 한 단순하게 만드는 것이 사이트를 방문하는 사용자와 검색 엔진 모두에게 도움이 될 것입니다. 일부 웹마스터는 [동적](http://www.google.co.kr/support/webmasters/bin/answer.py?answer=34431) URL 을 정적 URL 로 다시 작성하여 이를 수행하기도 합니다. Google 에서 허용되는 작업이기는 하지만 이는 고급 절차이므로 잘못 수행될 경우 사이트의 크롤링 문제가 발생할 수 있습 니다. 좋은 URL 구조에 대해 자세히 알고 싶으면 [Google](http://www.google.co.kr/support/webmasters/bin/answer.py?answer=76329&topic=15261) 에 적합한 URL 만들기에 대한 웹마스터 도 움말 센터 페이지를 참조해 보시기 바랍니다.

#### **URL** 구조에 권장하는 내용

• **URL** 에 단어 사용 - 사이트의 내용 및 구조와 관련된 단어가 있는 URL 이 사이트를 이용하는 사용자에게 더 친숙합니다. 또한 기억하기도 더 쉬우므로 사용자들이 링크하는데 도움을 줄 것입니다.

피해야 할 사항:

- 불필요한 매개변수와 세션 ID 가 있는 긴 URL 사용
- "page1.html"과 같은 일반적인 페이지 이름 선택
- "car-seat-car-seat-car-seat-car-seat.htm"과 같은 과도한 키워드 사용
- 단순 디렉토리 구조 만들기 사이트 전체의 내용을 잘 구성하면서도 방문자가 사이트에서 현 재 위치를 잘 알 수 있도록 해주는 디렉토리 구조를 사용합니다. 해당 URL 에 있는 내용의 유 형을 표시하는 디렉토리 구조를 사용합니다. 디렉토리 구조를 사용하여 해당 URL 이 내용 분 류가 잘 전달될 수 있도록 합니다.

피해야 할 사항:

- ".../dir1/dir2/dir3/dir4/dir5/dir6/page.html"과 같은 깊이 중첩된 하위 디렉토리 사용
- 내용과 관련이 없는 디렉토리 이름 사용
- 특정 문서에 도달하기 위해 한 가지 형태의 **URL** 제공 사용자 간에 서로 다른 버전의 URL 을 가지고 페이지에 링크하는 경우 해당 내용에 대한 인지도가 여러 URL 로 분산될 수 있으므 로 페이지 구조 및 내부 링크에 하나의 URL 만을 사용하여 참조하는 것이 좋습니다. 만약 여 러 URL 을 통해 같은 내용의 페이지에 접속되어지는 경우 URL 중 에서 가장 우선적인 URL 로 301 [리디렉션을](http://www.google.co.kr/support/webmasters/bin/answer.py?answer=93633) 설정하는 것이 좋은 해결 방법입니다.

피해야 할 사항:

- 하위 도메인과 메인 도메인의 하위 페이지(예: "domain.com/page.htm" 및 "sub.domain.com/page.htm")가 같은 내용을 제공
- 내부 링크 구조에서 www.과 www.이 아닌 URL 버전을 혼용
- URL 에 자연스럽지 않은 대문자 사용(많은 사용자가 소문자 URL 을 기대하고 소문자를 더 잘 기억함)

### 사이트를 탐색하기 쉽게 만들기

웹 페이지 탐색은 방문자가 원하는 내용을 빠르게 찾을 수 있도록 돕기 위해 중요합니다. 이는 검색 엔진이 웹마스터가 중요하다고 생각하는 내용이 무엇인지를 이해하는 데에도 도움이 됩니다. Google 의 검색결과는 페이지 수준으로 제공되지만, Google 은 한 페이지가 전체 사이트 차원에서 어떤 역할 을 하는지도 파악 하려고 합니다. .

모든 사이트에는 "홈 페이지", "첫 페이지", 또는 "root 페이지"가 있습니다. 이는 사이트에서 가장 자 주 방문하는 페이지이며 많은 방문자가 사이트 내의 페이지 탐색을 시작하는 위치이기도 합니다. 사 이트의 페이지 수가 아주 적은 경우가 아니라면 방문자가 첫 페이지(root 페이지)에서 더 구체적인 콘 텐츠가 있는 페이지로 이동하는 방법에 대해 생각해야 합니다. 관련 페이지를 설명하는 페이지를 만 들 수 있을 정도로 특정 주제 영역에 대한 충분한 페이지가 있습니까(예: root 페이지 -> 관련 주제 목 록 -> 특정 주제)? 여러 카테고리 및 하위 카테고리 페이지로 분류해야 할 정도로 많은 제품이 있습니 까?

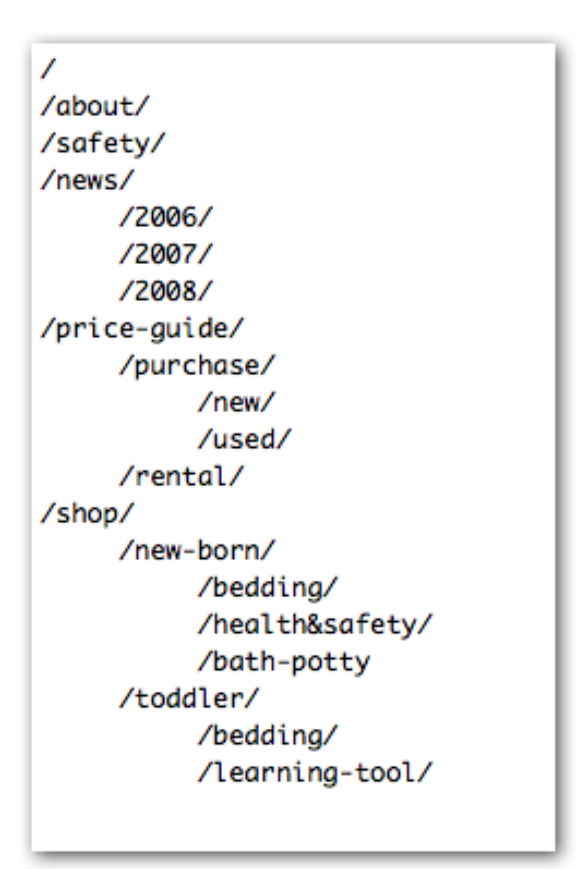

유아용품과 관련된 소규모 웹사이트의 디렉토리 구조

sitemap(소문자)은 사이트에서 웹사이트의 구조를 표시하는 간단한 페이지이며 주로 사이트에 있는 페이지의 계층 구조 목록으로 구성되어 있습니다. 방문자들이 사이트에서 페이지를 찾기 어려운 경우 이 페이지를 방문할 수 있습니다. 검색 엔진도 이 페이지를 방문하여 사이트에 있는 페이지의 크롤링 범위를 파악하기도 하지만 sitemap 은 주로 일반 방문자를 위한 것입니다.

Google 의 [웹마스터 도구를](https://www.google.com/webmasters/tools/) 통해 제출할 수 있는 XML Sitemap(대문자) 파일은 Google 이 사이트에서 페이지를 쉽게 찾을 수 있게 합니다. Sitemap 파일을 사용하는 것은 Google 에게 표준으로 선호하는 URL 버전(예: http://bmonsbabyworld.com/ 또는 http://www.bmonsbabyworld.com/; [선호 도메인에](http://www.google.co.kr/support/webmasters/bin/answer.py?answer=44231) 대 해 자세히 알아보기)을 알려주는 방법이기도 합니다(보장하지는 않음). Google 은 사이트의 Sitemap 파일 작성을 돕기 위해 오픈 소스 Sitemap [생성기 스크립트를](https://www.google.com/webmasters/tools/docs/en/sitemap-generator.html) 만들었습니다. Sitemap 에 대한 자세한 내용은 웹마스터 도움말 센터에 있는 유용한 Sitemap [파일 가이드를](http://www.google.co.kr/support/webmasters/bin/answer.py?answer=40318) 참조하시기 바랍니다.

#### 사이트 탐색 경로 권장사항

- 자연스러운 계층 구조 만들기 사용자가 사이트 내에서 일반적인 내용에서 보다 구체적인 내 용이 제공되는 페이지로 가능한 쉽게 이동할 수 있게 합니다. 필요한 경우 탐색 경로 페이지 를 추가하고 이를 내부 링크 구조에 맞게 작업합니다.
	- 피해야 할 사항:
		- 사용자가 탐색하기에 복잡한 웹 생성(예: 사이트의 모든 페이지를 모든 다른 페이지에 링크)
		- 콘텐츠를 지나치게 세분화(심층 콘텐츠로 들어가는 데 20 회 클릭).
- 탐색을 위해 대부분 텍스트 사용 사이트에서 페이지 간의 대부분의 탐색을 텍스트 링크를 통 해 제어하면 검색 엔진이 사이트를 크롤링하고 이해하기가 더 쉬워집니다. 특히 Flash 또는 JavaScript 를 다루지 않는 일부 기기를 사용하는 경우 다른 방법보다 이 방법을 선호합니다. 피해야 할 사항:
	- 메뉴, 이미지 또는 애니메이션에만 전적으로 의존하여 탐색 많은 검색 엔진 이 사이트에서 이러한 링크를 찾을 수 있지만 모든 검색 엔진에서 가능한 것은 아니므로 사용자가 일반 텍스트 링크를 통해 사이트의 모든 페이지에 도달할 수 있으면 사이트의 액세스 가능성이 개선될 것입니다(Google 이 [텍스트가](http://www.google.com/support/webmasters/bin/answer.py?answer=72746) 아  [닌 파일을 처 리하는 방법에](http://www.google.com/support/webmasters/bin/answer.py?answer=72746) 대해 자세히 알아보기).
- **"**단계별**"** 탐색 사용 보통 " breadcrumb" 라고 하는데, 이는 방문자가 이전 섹션이나 root 페 이지로 빠르게 이동할 수 있게 해주는 페이지 상단이나 하단에 있는 내부 링크 행입니다. 대 부분의 경우 가장 일반적인 페이지(주로 root 페이지)가 맨 먼저 가장 왼쪽 링크로 나타나고 보다 구체적인 섹션은 오른쪽에 나열됩니다.

비몬의 유아용품 세상 > 안전관련정보 > 새로운 유아용 카시트 선택

사이트 안쪽에 있는 정보 페이지에 나타난 *Breadcrumb* 링크

- 사이트에 **HTML** 사이트맵 페이지 배치 및 **XML Sitemap** 파일 사용 사이트의 모든 페이지 또 는 가장 중요한 페이지에 대한 링크가 있는 간단한 사이트맵 페이지가 유용합니다. 사이트에 XML Sitemap 파일을 만들면 검색 엔진이 사이트에서 페이지를 찾을 수 있게 도와줍니다. 피해야 할 사항:
	- HTML 사이트맵 페이지의 링크가 깨진 상태로 방치
	- 페이지를 구성하지 않고(예: 주제별로 구성) 단순히 페이지를 나열하는 HTML 사이트맵 생성
- 사용자가 **URL** 의 일부를 제거하는 경우 발생할 상황 고려 몇몇 사용자는 특이한 방법으로 사 이트를 탐색할 수도 있으므로 이러한 경우를 예상해야 합니다. 예를 들어, 페이지의 단계적 링크를 사용하는 대신 보다 일반적인 콘텐츠를 찾기 위해 URL 의 일부를 생략할 수도 있습 니다. http://www.bmonsbabyworld.com/news/2008/popular-baby-toys.htm 을 방문한 다음 브 라우저 주소 창에 http://www.bmonsbabyworld.com/news/2008/ 을 입력하고 2008 년도의 모 든 뉴스가 표시될 것으로 기대할 수 있습니다. 사이트가 이러한 상황에 콘텐츠를 표시할 준 비가 되어 있거나, 사용자에게 단순히 404("페이지를 찾을 수 없음" 오류)를 보이는 대신, 디 렉토리 수준을 http://www.bmonsbabyworld.com/news/ 로 이동 시기는 것도 하나의 방법일 것입니다.
- 유용한 **404** 페이지 사용 사용자는 가끔 유효하지 않은 링크를 따라가거나 잘못된 URL 을 입 력하여 사이트에 없는 페이지에 도달하기도 합니다. 사용자에게 사이트의 올바른 페이지로 돌아가도록 친절하게 안내하는 맞춤 404 [페이지를](http://www.google.co.kr/support/webmasters/bin/answer.py?answer=93641) 사용하면 사용자가 보다 편리하게 사이트 를 이용할 수 있습니다. 404 페이지에는 root 페이지로 돌아가는 링크가 있어야 하며 사이트 에서 인기 있는 페이지나 관련 페이지에 대한 링크를 제공할 수도 있습니다. Google 은 많은 유용한 기능을 자동으로 채우기 위해 404 페이지에 삽입할 수 있는 [404](http://googlewebmastercentral.blogspot.com/2008/08/make-your-404-pages-more-useful.html) 위젯을 제공합니다. Google 웹마스터 도구를 사용하여 "찾을 수 없음" [오류를 일으키는](http://googlewebmastercentral.blogspot.com/2008/10/webmaster-tools-shows-crawl-error.html) URL 의 소스를 찾을 수도 있습니다.

피해야 할 사항:

- 검색 엔진에 404 페이지에 대한 색인이 생성되도록 허용(존재하지 않는 페이 지가 요청되었을 때 웹서버가 [404 HTTP](http://www.w3.org/Protocols/rfc2616/rfc2616-sec10.html) 상태 코드를 제공하도록 구성되어 있 는지 확인)
- "찾을 수 없음", "404" 등과 같은 애매한 메시지를 제공하거나 404 페이지를 아 예 제공하지 않음
- 사이트 내에서 일관되지 않는 404 페이지 디자인을 사용

## 우수한 품질의 콘텐츠와 서비스 제공

경쟁력 있고 유용한 콘텐츠를 만들면 여기서 설명한 그 어떤 요소보다도 웹사이트에 많은 영향을 미 치게 됩니다. 사용자는 좋은 콘텐츠를 알아보고 블로그 게시물, 소셜 미디어 서비스, 이메일, 포럼 또 는 기타 방법을 통해 이 콘텐츠를 다른 사용자에게 알립니다. 이러한 유기적인 전파 또는 "입소문" 은 사용자 및 Google 에게 사이트의 신뢰을 쌓는 데 도움이 될 것입니다. 이러한 노력은 양질의 콘텐츠가 없이는 불가능합니다.

#### 유아용 카시트, 얼마나 중요한가?

최근에 비몬의 유아용품 세상에서 유아용 카시트 안전 관련 글을 발견했습니다. 첫 아기를 키우는 저에게 많은 도움이 되었습니다. 아기를 사랑하는 부모들이나 주변에 아이들이 계신 분들이라면 반드시 읽어야할 정보가 아닐까 생각합니다.

2009/03/03/ 10:23:45 Category: Baby Safety

대다수의 블로거들은 좋은 콘텐츠를 찾아서*,* 마음에 들 경우*,* 자신의 블로그에 관련된 글을 올 립니다

여러분이 상상할 수 있는 모든 주제를 콘텐츠에 사용할 수 있습니다. 다음은 권장되는 몇 가지 모범사 례입니다.

#### 콘텐츠에 권장하는 내용

- 읽기 쉬운 텍스트 작성 대부분의 사용자는 쉽고 양질의 콘텐츠를 선호합니다. 피해야 할 사항:
	- 철자나 문법 오류가 많은 조잡한 텍스트 작성
	- 텍스트를 이미지에 삽입하여 텍스트 콘텐츠 제공(사용자는 텍스트를 복사해서 붙여넣고 싶어하며 검색 엔진은 이를 읽을 수 없음)
- 주제에서 벗어나지 않게 구성 하나의 콘텐츠 주제가 시작되고 다른 주제가 끝나는 위치를 방 문자가 파악할 수 있도록 명확하게 구성하는 것이 좋습니다. 콘텐츠를 논리 단위나 분야별로 구분하면 사용자가 원하는 콘텐츠를 더 빨리 찾을 수 있습니다.

피해야 할 사항:

- 다양한 주제에 대한 많은 텍스트를 단락, 부제목 또는 레이아웃 구분 없이 한 페이지에 몰아넣음
- 적절한 언어 사용 사용자가 특정 콘텐츠를 찾기 위해 검색할 단어를 생각해 봅니다. 주제에 대해 많이 알고 있는 사용자는 주제에 생소한 사람과는 다른 키워드를 검색어로 사용할 수 있습니다. 키워드 구문을 잘 조합하여 콘텐츠를 작성할 때 검색 행동의 이러한 차이를 예측 하고 고려하면 긍정적인 결과를 얻을 수 있습니다. Google 애드워즈는 새 키워드의 변형을 찾아내고 각 키워드에 해당하는 대략적인 검색량을 볼 수 있는 편리한 [키워드 도구를](https://adwords.google.co.kr/select/KeywordToolExternal) 제공합 니다. 또한 Google 웹마스터 도구는 사이트를 노출시키는 [인기 검색어와](http://www.google.co.kr/webmasters/edu/quickstartguide/sub1guide5.html) 대부분의 사용자를 사이트로 이끄는 검색어를 제공합니다.

• 새롭고 고유한 콘텐츠 작성 - 새로운 콘텐츠는 기존 방문자를 계속적으로 유지할 뿐만 아니라 새로운 방문자를 끌어오기도 합니다.

피해야 할 사항:

- 사용자에게 별로 도움이 되지 않는 기존 콘텐츠를 다시 사용하거나 복사
- 사이트에서 콘텐츠를 복제하거나 거의 유사한 버전을 사용([중복 콘텐츠에](http://www.google.co.kr/support/webmasters/bin/answer.py?answer=66359) 대 해 자세히 알아보기)
- 독점적인 콘텐츠나 서비스 제공 다른 사이트는 제공하지 않는 새롭고 유용한 서비스 제공하 려 노력합니다. 독창적인 연구 자료를 작성하거나, 흥미진진한 뉴스 기사를 분석하거나, 자체 사용자 기반을 활용할 수도 있습니다. 다른 사이트는 이러한 작업을 하기에 리소스나 전문성 이 부족할 수 있습니다.
- 검색 엔진을 위한 것이 아닌 사용자를 위주로한 콘텐츠 작성 사이트를 방문자의 요구에 맞게 설계하면서 사이트가 검색 엔진에 액세스하기 쉽게 만들면 긍정적인 결과를 낼 수 있습니다. 피해야 할 사항:
	- 검색 엔진을 겨냥하여 사용자에게는 불편하고 의미 없고 불필요한 많은 키워 드 삽입
	- "도움이 될만한 유사 키워드, 맞춤법 오류 단어 리스트" 등과 같이 실제 사용자 에게 별로 도움이 되지 않는 텍스트 블록 사용
	- 일부러 사용자에게는 텍스트를 숨기고 검색 엔진에는 표시

### 보다 나은 앵커 텍스트 작성

앵커 텍스트는 사용자가 링크 결과로 볼 수 있는 클릭 가능한 텍스트이며 앵커 태그 <a href="..."></a> 내에 있습니다.

<a href="www.bmonsbabyworld.com/safety/new-babycar-seat.html">유아용 카시트 안전 정보</a>

앵커 텍스트는 기사 페이지 중 하나에 있는 콘텐츠를 정확하게 설명합니다*.*

이 텍스트는 사용자와 Google 에게 링크하려는 페이지에 대하여 알려줍니다. 페이지에 있는 링크는 사이트 내의 다른 페이지를 가리키는 내부 링크이거나 다른 사이트의 콘텐츠로 연결되는 외부 링크일 수 있습니다. 두 경우 모두 앵커 텍스트가 바르게 사용되면 사용자가 탐색하기가 쉽고 현재 링크 중인 페이지의 내용을 Google 이 더 잘 이해할 수 있습니다.

### 앵커 텍스트에 권장하는 내용

• 설명적인 텍스트 선택 - 링크에 사용하는 앵커 텍스트는 링크되는 페이지가 무슨 내용인지에 대한 기본적인 정보를 제공해야 합니다.

피해야 할 사항:

- "페이지", "문서" ,또는 "여기를 클릭" 과 같은 일반적인 앵커 텍스트 작성
- 주제에서 벗어나거나 링크되는 페이지의 콘텐츠와 관련이 없는 텍스트 사용
- 페이지의 URL 을 대부분의 앵커 텍스트로 사용( 새 웹사이트의 주소를 홍보하 거나 참조하는 경우는 예외입니다,)
- 간결한 텍스트 작성 짧지만 설명적인 텍스트(보통 몇 단어 또는 짧은 구문)를 사용합니다. 피해야 할 사항:
	- 긴 문장 또는 짧은 텍스트 단락 등과 같은 긴 앵커 텍스트 작성
- 링크를 눈에 띄기 쉽게 포맷 사용자가 일반 텍스트와 링크의 앵커 텍스트를 쉽게 구별할 수 있게 합니다.사용자가 링크를 놓치거나 실수로 클릭하는 경우에는 콘텐츠가 유용하지 않게 됩니다.

피해야 할 사항:

- 링크를 일반 텍스트처럼 보이게 하는 CSS 나 텍스트 스타일 사용
- 내부 링크의 앵커 텍스트에 대해서도 고려 **-** 링크를 외부 웹사이트를 가리키는 것만으로 생각 할 수도 있지만 내부 링크에 사용되는 앵커 텍스트에 조금 더 관심을 기울이면 사용자와 Google 이 사이트를 더 효율적으로 탐색할 수 있습니다.

피해야 할 사항:

- 단지 검색 엔진을 위해 지나치게 많은 키워드가 있거나 긴 앵커 텍스트 사용
- 사용자의 사이트 탐색에 도움이 되지 않는 불필요한 링크 작성

## 제목 태그를 적절히 사용

제목 태그(<head> HTML 태그 또는 HTTP 헤더와 혼동하시 마십시오)는 사용자에게 페이지 구조를 보여주기 위해 사용됩니다. 제목 태그에는 6 개의 크기가 있습니다. 가장 중요한 <h1>부터 시작하여 가장 덜 중요한 <h6>으로 끝납니다.

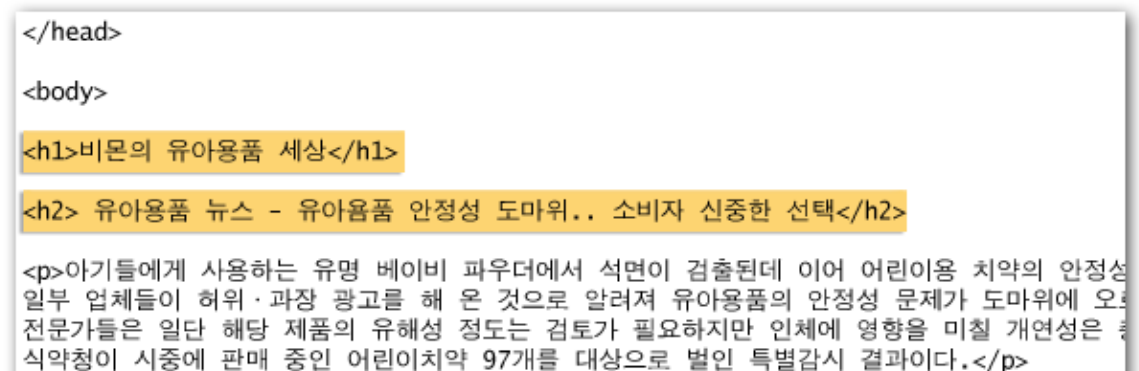

뉴스 기사를 포함하는 페이지에서 제목 태그의 사용 *-* 사이트의 이름을 *<h1>* 태그에 넣고 기사 의 주제를 *<h2>* 태그에 넣은 경우

제목 태그는 포함된 텍스트를 페이지에 있는 일반 텍스트보다 크게 만들므로 사용자에게는 이 텍스트 가 중요하다는 인식을 주고 제목 텍스트 아래에 있는 콘텐츠의 유형을 이해하는 데 도움을 줍니다. 콘 텐츠의 계층 구조를 만들기 위해서 여러 개의 제목 크기를 사용하면 사용자가 문서를 탐색하기가 더 쉬워집니다.

#### 제목 태그에 권장되는 내용

- 개요를 작성 중이라고 상상 큰 종이에 개요를 작성하는 것과 마찬가지로 페이지의 콘텐츠에 대한 중요 사항과 부가 사항을 파악하고 제목 태그를 어디에 사용하면 적절할지 결정합니다. 피해야 할 사항:
	- 페이지의 구조를 정의하는 데 도움이 되지 않는 텍스트를 제목 태그에 배치
	- <em> 및 <strong>과 같은 다른 태그가 적합한 곳에 제목 태그 사용
	- 실수로 한 제목 태그의 크기를 다른 제목 태그의 크기로 옮김

• 페이지에서 제목을 아껴서 사용 **-** 제목 태그는 필요한 경우에만 사용합니다.한 페이지에 제목 태그를 너무 많이 사용하면 사용자가 콘텐츠를 검색하기 어렵고 어디에서 한 주제가 끝나고 다른 주제가 시작되는지 판단하기 힘듭니다.

피해야 할 사항:

- 페이지 전체에서 제목 태그를 너무 많이 사용
- 페이지의 모든 텍스트를 제목 태그에 배치
- 제목 태그로 구조를 표현하지 않고 텍스트 스타일을 지정하는 데에만 사용

# 이미지 사용 최적화

이미지는 단순한 사이트 구성 요소처럼 보이지만 이미지 사용을 최적화할 수 있습니다. 모든 이미지 에는 고유한 파일 이름과 "alt" 속성이 있으며 이 둘 모두를 활용해야 합니다.

"alt" 속성을 사용하면 이미지를 어떤 이유로 표시할 수 없는 경우 이미지에 대체 텍스트를 지정할 수 있습니다.

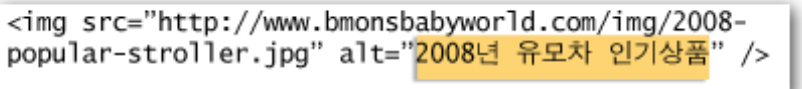

간결하지만 이미지를 정확하게 설명하는 *alt* 텍스트

왜 이 속성을 사용할까요? 사용자가 이미지를 지원하지 않는 브라우저에서 사이트를 보거나 스크린 리더와 같은 대체 기술을 사용하는 경우 alt 속성의 내용이 그림에 대한 정보를 제공합니다.

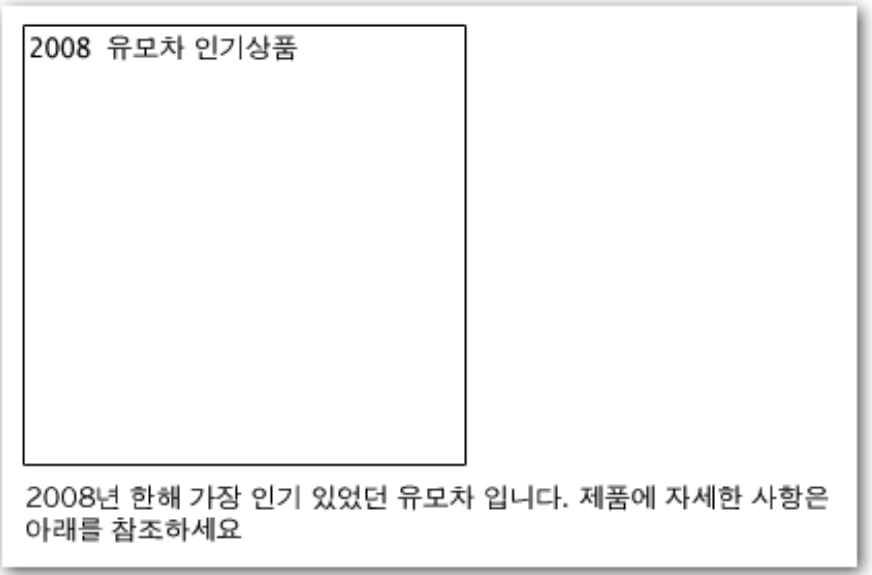

불특정 이유로 이미지가 표시되지 않는 경우 *- alt* 텍스트가 표시 됩니다

또한 이미지를 링크로 사용하는 경우 해당 이미지의 대체 텍스트는 텍스트 링크의 앵커 텍스트와 유 사하게 처리됩니다. 그러나, 사이트내의 탐색의 경우, 텍스트 링크를 같은 용도로 사용할 수 있는데도 링크에 너무 많은 이미지를 사용하는 것은 바람직하지 않습니다. 마지막으로 이미지 파일 이름 및 대 체 텍스트를 최적화하면 Google [이미지 검색과](http://images.google.co.kr/) 같은 이미지 검색 엔진이 이미지를 더 쉽게 이해할 수 있게 됩니다.

#### 이미지에 권장되는 내용

• 간결하면서도 설명적인 파일 이름과 대체 텍스트 사용 - 최적화를 목표로 하는 페이지의 다른 부분과 마찬가지로 파일 이름과 대체 텍스트(ASCII 언어)는 짧고 설명적인 것이 가장 좋습니 다.

피해야 할 사항:

• "image1.jpg", "pic.gif", "1.jpg" 등과 같은 일반적인 파일 이름 사용(수천 개의 이미지를 사용하는 일부 사이트에서는 이미지 이름 지정을 자동화하는 것도 좋음).

- 지나치게 긴 파일 이름 작성
- 대체 텍스트에 키워드를 너무 많이 넣거나 전체 문장을 복사하여 붙여넣음

• 이미지를 링크로 사용할 때 대체 텍스트 제공 - 이미지를 링크로 사용하기로 결정한 경우 대체 텍스트를 채우면 링크하려는 페이지에 대해 Google 이 더 잘 이해할 수 있습니다. 텍스트 링 크에 대한 앵커 텍스트를 작성하는 경우와 마찬가지입니다.

피해야 할 사항:

- 스팸으로 간주될 수 있는 지나치게 긴 대체 텍스트 작성
- 사이트 탐색에 이미지 링크만 사용
- 자체 디렉토리에 이미지 저장 이미지 파일을 도메인 내의 수많은 디렉토리와 하위 디렉토리 에 분산시키는 대신 이미지를 단일 디렉토리(예: bmonsbabyworld.com/images/ )에 통합하는 것을 고려해 보십시오. 그러면 이미지의 경로가 간소화됩니다.
- 일반적으로 지원되는 파일 유형 사용 대부분의 브라우저는 [JPEG,](http://ko.wikipedia.org/wiki/JPEG) [GIF,](http://ko.wikipedia.org/wiki/GIF) [PNG](http://ko.wikipedia.org/wiki/Portable_Network_Graphics) 및 [BMP](http://ko.wikipedia.org/wiki/BMP_file_format) 이미지 형식을 지원합니다.파일 이름의 확장자가 파일 유형과 일치하도록 하는 것이 좋습니다.

# **robots.txt** 를 효율적으로 사용

"robots.txt" 파일은 검색 엔진이 사이트에 접근하고 크롤링할 수 있는 부분을 알려주는데 사용됩니다. 이 파일은 "robots.txt"라는 이름으로 지정되어야 하고 사이트의 root 디렉토리에 있습니다.

http://www.bmonsbabyworld.com/robots.txt

예제 *robots.txt* 파일의 주소

User-agent: \* Disallow: /images/ Disallow: /search

모든 규정 준수 검색 로봇*(*와일드카드 *\** 기호로 표시됨*)*은 */images/* 아래의 콘텐츠나 경로가 */search* 로 시작되는 *URL* 에는 접근하거나 크롤링 할 수 없음

사이트의 특정 페이지가 검색 엔진의 검색결과에 노출되는 것이 바람직하지 않은 경우 해당 페이지가 크롤링할 수 없도록 할 수 있습니다. 검색 엔진이 페이지를 크롤링하지 않도록 하려면 Google 웹마스 터 도구에서 제공하는 친숙한 [robots.txt](http://googlewebmastercentral.blogspot.com/2008/03/speaking-language-of-robots.html) 생성기를 사용하여 이 파일을 작성할 수 있습니다. 사이트에 하위 도메인이 있고 특정 하위 도메인에 있는 특정 페이지가 크롤링되지 않기를 바라는 경우 해당 하

위 도메인에 대해 별도의 robots.txt 파일을 만들어야 합니다. robots.txt 에 대한 자세한 내용은 robots.txt [파일 사용에](http://www.google.co.kr/support/webmasters/bin/answer.py?answer=40360) 대한 웹마스터 도움말 센터 가이드를 참조하시기 바랍니다.

콘텐츠가 검색결과에 나타나지 않도록 하는 여러 가지 방법이 있습니다. 로봇 메타 태그에 "NOINDEX"를 추가하거나, 비밀번호 보호 디렉토리에 .htaccess 를 사용하거나, Google 웹마스터 도 구를 사용하여 이미 크롤링한 콘텐츠를 제거하는 방법 등이 있습니다. Google 엔지니어인 Matt Cutts 가 유용한 동영상을 통해 각 URL [차단 방법에 대한 경고를](http://googlewebmastercentral.blogspot.com/2008/01/remove-your-content-from-google.html) 안내할 것입니다.

#### **robots.txt** 에 권장하는 내용

• 민감한 콘텐츠에는 보다 안전한 방법 사용 - 민감한 자료나 기밀 자료를 차단할 때는 robots.txt 를 사용하는 것이 불안할 수 있습니다. 한 가지 이유는 인터넷 어딘가에서 이러한 URL 에 대한 링크(예: 참조자 로그)가 있는 경우 검색 엔진이 차단된 URL 을 여전히 참조할 수 있기 때문입니다(제목 또는 내용 미리보기 없이 URL 만 표시). 또한 로봇 배제 표준을 인 식하지 않는 비준수 또는 불법 검색 엔진이 robots.txt 의 지침을 따르지 않을 수도 있습니다. 마지막으로 호기심 많은 사용자가 robots.txt 파일의 디렉토리 또는 하위 디렉토리를 검사하 여 표시되지 않은 콘텐츠의 URL 을 추측할 수도 있습니다. 콘텐츠를 암호화하거나 .htaccess 를 사용하여 비밀번호로 보호하는 것이 보다 안전한 방법입니다.

피해야 할 사항:

- 검색결과와 비슷한 페이지의 크롤링 허용(사용자는 한 검색결과 페이지를 벗어나 별로 유용 하지 않은 또 다른 검색결과 페이지로 이동하는 것을 좋아하지 않습니다)
- 같거나 약간만 다른 콘텐츠로 자동 생성된 수많은 페이지의 크롤링 허용. " 100,000 개에 가 까운 중복 페이지를 검색 엔진의 색인에 포함하고 싶으십니까?
- "프록시 서비스의 결과로 생성된 URL 의 크롤링 허용

### 링크의 **rel="nofollow"**에 유의

링크의 "rel" 속성 값을 "nofollow"로 설정하면 사이트의 특정 링크를 따르지 말거나 페이지의 인지도 를 링크된 페이지로 전달하지 말라는 의미입니다. 링크를 따르지 않는다는 것은 링크의 앵커 텍스트 내부에 rel="nofollow"를 추가하는 것입니다.

<a href="http://www.shadyseo.com/" rel="nofollow">Comment spammer</a>

신뢰하지 않고 사이트의 인지도를 전달하고 싶지 않은 사이트에 링크하는 경우 *nofollow* 사용 합니다

이 기능은 언제 유용할까요? 사이트에 공개 댓글 작성이 가능한 블로그가 있으면 이러한 댓글 내의 링크는 신뢰할 수 없는 페이지로 사이트의 인지도를 전달할 수 있습니다. 페이지에서 블로그 댓글 영 역은 댓글 스팸에 노출되기 쉬운 곳입니다. 이러한 추가 링크를 따르지 않으면 페이지에서 어렵게 얻 은 인지도를 스팸 사이트로 전달하지 않을 수 있게 됩니다. 많은 블로깅 소프트웨어 패키지는 자동으 로 사용자가 첨부한 댓글을 따르지 않지만 그렇지 않은 경우에는 이를 수동으로 수정/설정 해야 합니 다. 이 내용은 방명록, 포럼, 자유 게시판, 참조자 목록 등과 같이 사이트의 사용자가 더하는 내용이나 관련된 사이트의 다른 부분에도 적용됩니다. 사이트 사용자가 추가하는 링크를 신뢰하는 경우 (예: 댓 글 작성자를 신뢰하는 경우) 링크에 nofollow 를 사용할 필요가 없지만 Google 이 스팸이라고 인식하 는 사이트에 링크하면 사이트의 인지도에 영향이 미칠 수 있습니다. 웹마스터 도움말 센터에서 CAPTCHA 사용 및 댓글 검토 사용과 같이 [댓글 스팸을 피하는 방법을](http://www.google.co.kr/support/webmasters/bin/answer.py?answer=81749) 더 많이 확인할 수 있습니다.

CheapPillz said... on 10/12/08 - 3:25PM

Hi, nice site!

Check out my site cheap viagra. Thanks!

댓글에 *spammer* 가 사이트의 인지도를 이용하기 위해 뉴스 게시물 중 하나에 메시지를 남긴경 우

nofollow 의 또 다른 용도는 콘텐츠를 작성할 때 웹사이트는 참조하고 싶지만 인지도를 전달하고 싶지 는 않은 경우입니다. 예를 들어 댓글 스팸 주제에 대한 블로그 게시물을 작성하는 중이고 최근에 블로 그에 스팸 댓글을 남긴 사이트를 지목하려는 경우를 가정해 봅니다. 다른 사람들에게 이 사이트에 대 해 경고하고 싶으므로 콘텐츠에 링크를 포함하긴 하지만 이 링크로 인해 해당 사이트에 인지도를 전 달하고 싶은 생각은 전혀 없습니다. 바로 이런 경우 nofollow 를 사용합니다.

마지막으로 페이지의 모든 링크를 nofollow 하고 싶으면 로봇 메타 태그에 "nofollow"를 사용하면 됩니 다. 이는 해당 페이지 HTML 의 <head> 태그 내에 있습니다. 웹마스터 센터 블로그에는 <u>로봇 메타 태</u> [그 사용에](http://googlewebmastercentral.blogspot.com/2007/03/using-robots-meta-tag.html) 대한 유용한 게시물이 있습니다. 이 방법은 <meta name="robots" content="nofollow">로 작 성됩니다.

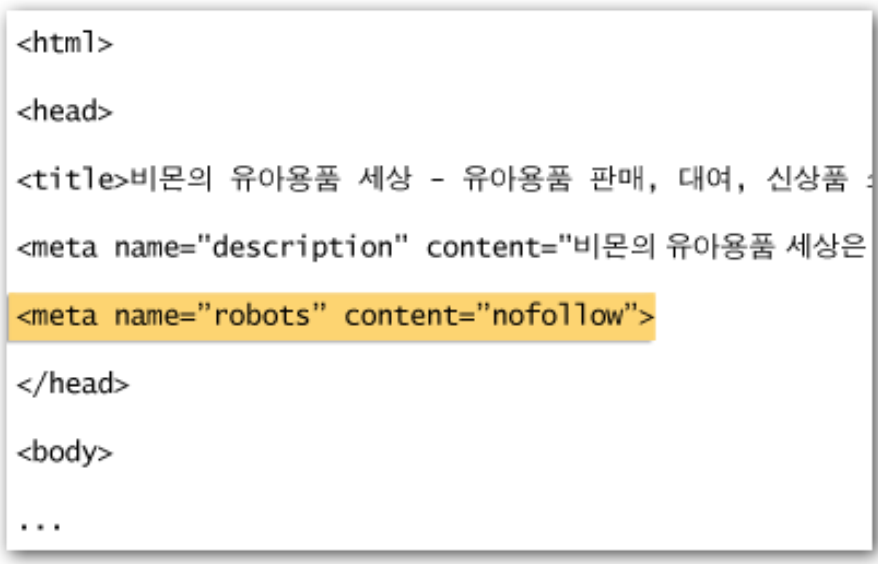

페이지의 모든 링크에 *nofollow* 적용

# 웹사이트를 올바르게 홍보하기

사이트에 대한 대부분의 링크는 사람들이 검색이나 다른 방법 및 링크를 통해 콘텐츠를 찾아보게 되 면서 천천히 얻게 되는 것이지만, Google 은 사용자가 심혀를 기울여 제작한 내용들을 다른 사람들에 게 알리고 싶어한다는 점을 이해합니다. 새 콘텐츠를 효율적으로 홍보하면 같은 주제에 관심이 있는 사람들에게 더 빨리 전달될 것입니다. 하지만 이러한 권장 사항을 지나치게 사용하면 사이트의 인지 도에 악영향을 미칠 수 있습니다.

### 웹사이트 홍보 효과적인 예

- 새 콘텐츠나 서비스에 대해 블로그 작성 자신의 사이트에 대한 블로그 게시물을 통해 방문 자에게 새로운 콘텐츠가 추가되었음을 알리는 것은 새 콘텐츠나 서비스에 대해 알리는 가장 좋은 방법입니다. 사이트나 RSS 피드를 따르는 다른 웹마스터도 이 스토리를 선택할 수 있 습니다.
- 오프라인 홍보의 중요성 회사나 사이트의 오프라인 홍보를 통해서도 좋은 결과를 얻을 수 있습니다. 예를 들어 비즈니스 사이트가 있으면 명함, 편지지, 포스터 등에 URL 을 표시합니 다. 메일을 통해 클라이언트에게 정기적으로 뉴스레터를 보내 회사 웹사이트에 있는 새로운 콘텐츠에 대해 알릴 수도 있습니다.
- 소셜 미디어 사이트 확인 사용자 교류 및 정보 공유를 기반으로 구축된 사이트에서는 관심 그룹을 관련 콘텐츠와 연결시키기가 더 쉽습니다소셜 미디어 사이트 확인 - 사용자 교류 및 정보 공유를 기반으로 구축된 사이트에서는 관심 그룹을 관련 콘텐츠와 연결시키기가 더 쉽 습니다.

피해야 할 사항:

- 미세한 콘텐츠를 하나하나 홍보하려는 시도; 보타 크고 관심을 끌만 한 항목에 주력합니다.
- 콘텐츠가 서비스의 상단에 인위적으로 홍보되어 있는 전략에 사이트 를 포함
- 사이트와 관련된 커뮤니티에서 고객 만들기 유사한 주제 영역을 다루는 많은 사이트가 있 습니다. 이러한 사이트와 교류하는 것이 도움이 됩니다. 틈새 시장 또는 커뮤니티에서 많은 사람의 주목을 받는 주제가 생기면 콘텐츠의 추가 아이디어가 생기거나 좋은 커뮤니티 리소 스가 될 수 있습니다.
	- 피해야 할 사항:
		- 주제 영역과 관련된 모든 사이트에 스팸성 링크 요청
		- 트래픽 대신 PageRank 를 높일 목적으로 또 다른 사이트의 링크 구 매

## 무료 웹마스터 도구 사용

•

Google 을 포함하여 주요 검색 엔진은 웹마스터를 위한 무료 도구를 제공합니다. [Google](http://www.google.com/webmasters/tools/) 의 웹마스터 [도구](http://www.google.com/webmasters/tools/) 는 Google 이 웹사이트와 상호작용하는 방법을 웹마스터가 잘 제어하고 Google 로부터 사이트 에 대한 유용한 정보를 얻을 수 있도록 해줍니다. 웹마스터 도구를 사용한다고 해서 사이트가 검색결 과에 우선적으로 노출되는 것은 아니지만, 해결하면 검색결과에 나타는데 있어서 문제되는 사항들을 효율적으로 식별할 수 있도록 도와줍니다. 이 서비스를 사용하면 웹마스터는 다음과 같은 부분들을 수행할 수 있습니다.

- 사이트의 어떤 부분이 Googlebot 이 크롤링하는 데 문제가 있는가
- • [XML Sitemap](http://www.google.co.kr/support/webmasters/bin/answer.py?answer=40318) 파일을 업로드합니다.
- robots.txt [파일을 분석](http://www.google.co.kr/support/webmasters/bin/answer.py?answer=35237)하거나 생성합니다.
- Googlebot [이 이미 크롤링한](http://www.google.co.kr/support/webmasters/bin/answer.py?answer=61062) URL 을 제거합니다.
- 선호 도메인을 지정합니다.
- title 및 description [메타 태그가 있는 문제를 식별합니다](http://googlewebmastercentral.blogspot.com/2007/12/new-content-analysis-and-sitemap.html).
- • [사이트로 유입하는 데 사용된 인기 검색어를](http://www.google.co.kr/support/webmasters/bin/answer.py?answer=35252) 이해합니다.
- Googlebot [이 페이지를 보는 방법을](http://www.google.co.kr/support/webmasters/bin/answer.py?answer=35255) 파악합니다.
- Google 의 검색 결과에 사용될 수도 있는 [원치 않는 사이트 링크를 제거합](http://www.google.co.kr/support/webmasters/bin/answer.py?answer=47334)니다.
- • [사이트 재고를 위해 품질 가이드라인 위반 통지를](http://www.google.co.kr/support/webmasters/bin/answer.py?answer=40052) 받거나 [검색결과에 재검토 요청을](http://www.google.co.kr/support/webmasters/bin/answer.py?answer=35843) 할 수 있 습니다.

Yahoo! (Yahoo! [사이트 탐색기](https://siteexplorer.search.yahoo.com/)) 및 Microsoft(라이브 검색 웹마스터 도구) 또한 웹마스터에게 무료 도 구를 제공합니다.

### 웹 분석 서비스 활용

•

Google 웹마스터 도구 또는 기타 서비스를 사용하여 사이트의 크롤링 및 색인 생성을 개선한 경우에 는 사이트로 들어오는 트래픽이 궁금할 것입니다. [Google Analytics](http://www.google.co.kr/analytics/ko-KR/) 와 같은 웹 분석 프로그램은 이를 파악하기 위한 귀중한 소스를 제공합니다. 이를 사용하여 다음을 수행할 수 있습니다.

- 사용자가 사이트에 유입된 경로와 사이트 내에서 수행하는 작업을 파악합니다.
- 사이트에서 사용자들에게 가장 인기 있는 부분를 알아냅니다.
- 사이트에 대한 최적화의 영향을 측정합니다(예: title 과 description 메타 태그 변경이 검색 엔 진으로부터의 트래픽을 개선했는가?).

고급 사용자의 경우 분석 도구가 제공하는 정보는 [서버 로그 파일의](http://httpd.apache.org/docs/1.3/logs.html) 데이터와 함께 방문자가 문서에 서 어떻게 상호작용하는지에 대한 보다 종합적인 정보입니다(예: 검색자가 사이트를 찾는 데 사용한 추가 키워드).

마지막으로 Google 은 페이지의 어떤 변경 사항이 방문자의 가장 높은 전환율을 유도하는지 알아내기 위한 실험을 해볼 수 있는 Google [웹사이트 최적화 도구라](http://www.google.co.kr/websiteoptimizer)는 또 다른 도구를 제공합니다. 이 도구를 Google Analytics 및 Google 웹마스터 도구와 함께 사용하면(["Google Trifecta"](http://www.youtube.com/watch?v=9yKjrdcC8wA) 사용에 대한 동영상 참 조) 강력한 방법으로 사이트를 개선할 수 있습니다.

### 웹마스터를 위한 유용한 리소스

Google [웹마스터 도움말 포럼](http://www.google.co.kr/support/forum/p/Webmasters?hl=ko) - 가이드에 대한 질문이나 의견

Google [웹마스터 센터 블로그](http://googlewebmastercentral.blogspot.com/)(영문) - 웹사이트 개선 방법에 대해 Google 사용자가 자주 게시하는 게 시물

Google [웹마스터 도움말 센터](http://www.google.co.kr/support/webmasters/) - 웹마스터 관련 문제를 심층적으로 다루는 문서

Google [웹마스터 도구](http://www.google.co.kr/webmasters/tools/) - Google 이 웹사이트와 상호작용하는 방법을 최적화

Google [웹마스터 가이드라인](http://www.google.co.kr/support/webmasters/bin/answer.py?answer=35769) - 설계, 콘텐츠, 기술 및 품질과 관련된 Google 의 가이드라인

[Google Analytics](http://www.google.com/analytics/ko-KR/) - 방문자의 출처 및 방문자가 보는 내용 확인, 변경 사항 벤치마킹

 Google [웹사이트 최적화도구](http://www.google.co.kr/websiteoptimizer) - 페이지에서 어떤 것이 성공하고 어떤 것이 실패하는지에 대한 실험 실 행

SEO 선택[에 대한 팁](http://www.google.co.kr/support/webmasters/bin/answer.py?answer=35291) - 혼자서 하기 어려운 경우 SEO 회사 선택에 도움이 되는 팁

달리 고지된 경우를 제외하면 이 문서의 콘텐츠는 크리에이티브 커먼즈 저작자표시 3.0 라이센스에 따라 사용이 허가됩니다.

Google 의 검색 엔진 최적화 초보자 가이드, 버전 1.1, 2008 년 11 월 13 일, <u>Google 웹[마스터 센터](http://googlewebmastercentral.blogspot.com/2008/11/googles-seo-starter-guide.html)</u> 최신 버전